# eldol your product | our drive

## **Wiring diagram POWERdrive 45D/90D/180D (PWRxxxD1)**

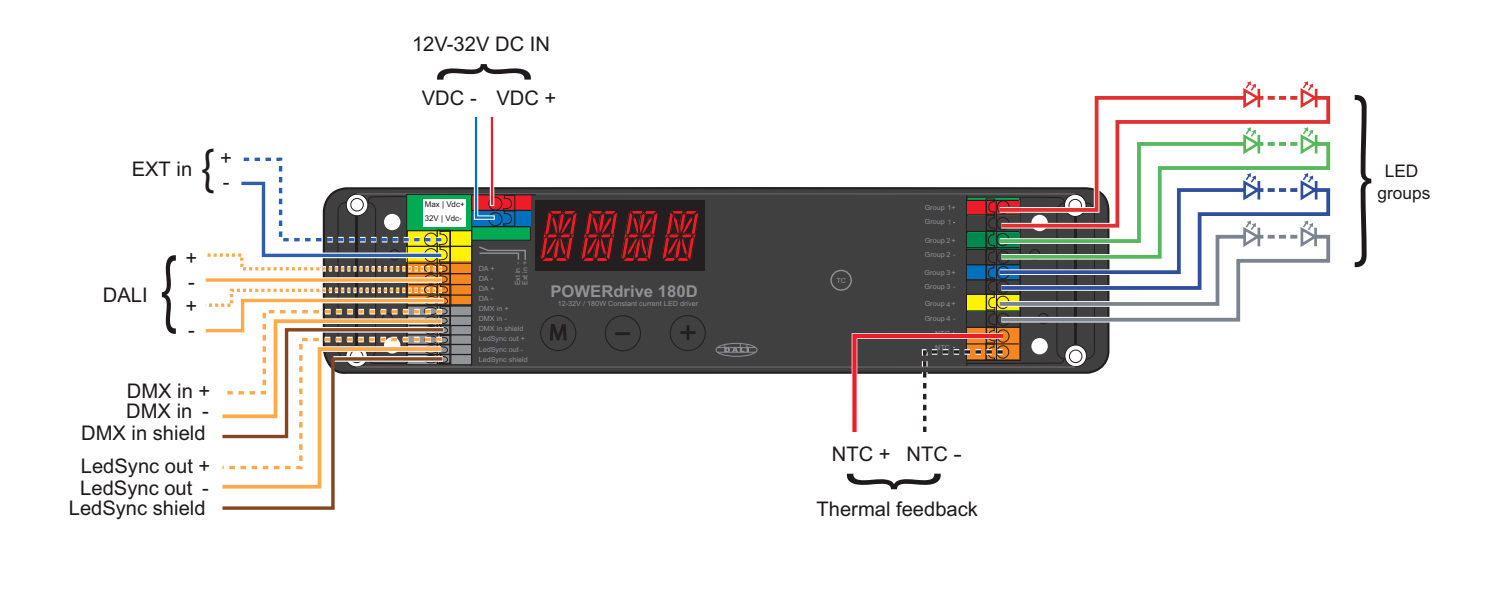

CAUTION: The device may only be connected and installed by a qualified electrician. All applicable regulations, legislation and building codes must be observed. Incorrect installation of the device can cause irreparable damage to the device and the connected LEDs.

#### **12V - 32V DC IN**

To connect the driver to a DC power supply unit (PSU), connect the PSU's positive voltage supply wire to the VDC+ connector and the PSU's negative voltage supply wire to the VDCconnector.

#### **EXT in**

You can connect an external control device (0-10V control device, 10kΩ potentiometer or show selection switch) to the driver by connecting the device's positive lead to the EXT in+ connector and its negative lead to the EXT in- connector. Configure the driver for use with an external control device over the 3-button user interface.

#### **DALI**

Use these connectors to connect the driver to a DALI network. Always combine a DA+ and DA- connector for either data input or data output.

#### **DMX in/LedSync out**

Use these connectors when the driver is used in a DMX network.

For DMX in, connect the network cable's data+, data- and shielding wire (the orange/white, orange and brown wire in a CAT5 cable) to the DMX in+, DMX in- and DMX in shield connector respectively.

For LedSync out, connect the network cable's data+, dataand shielding wire to the LedSync out+, LedSync out- and LedSync shield connector respectively.

#### **LED groups**

Indicates the location of the connectors for your LED groups. R(ed) represents channel 1, G(reen) represents channel 2, B(lue) represents channel 3 and W(hite) represents channel 4. The default group color allocation can be changed over the 3 button user interface.

#### **Thermal feedback**

Connect a negative temperature coefficient (NTC) thermistor to the NTC+ and NTC- connector to receive feedback on LED engine temperature.

When the LED engine temperature exceeds the limit that you have set over the 3-button user interface, the driver will throttle the LEDs, resulting in a graceful decrease of light output until normal operating temperatures are reached.

# **Wiring diagram POWERdrive 45D/90D/180D (PWRxxxD1)**

### **Connecting 3 LED groups**

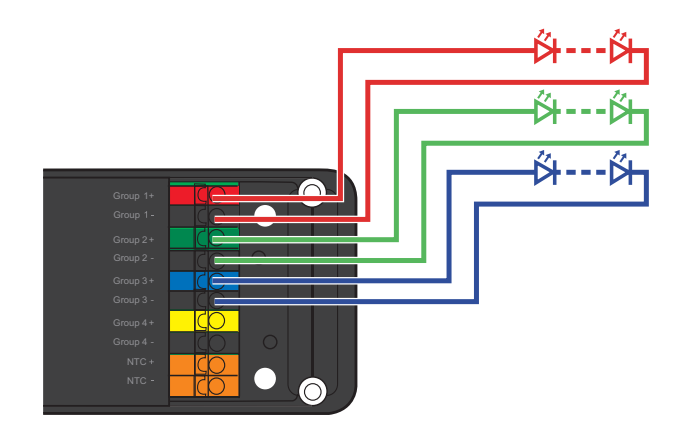

### **Connecting 2 LED groups**

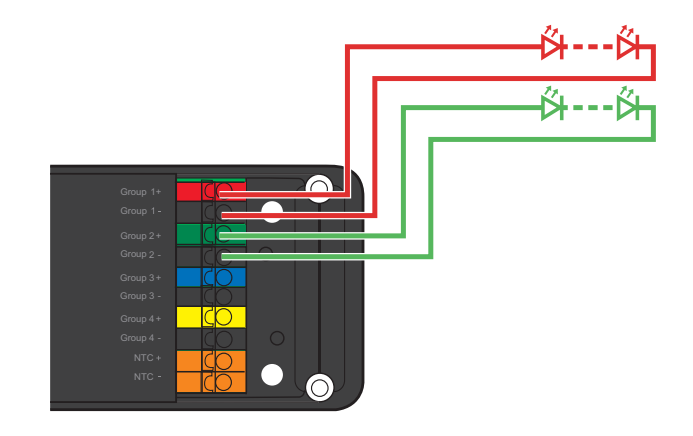

#### **Connecting 1 LED group**

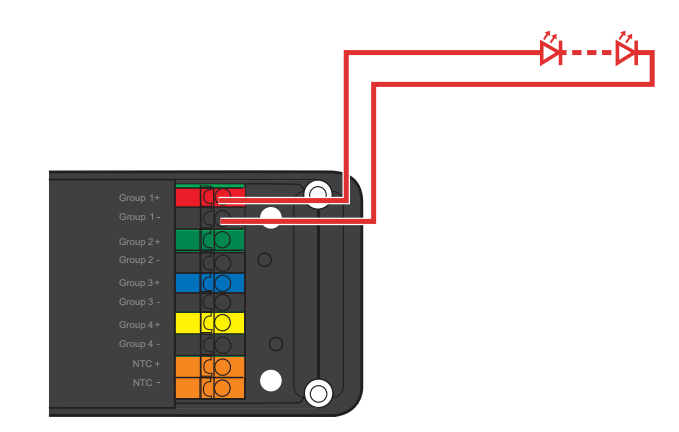